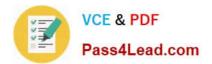

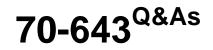

Windows Server 2008 Applications Infrastructure, Configuring

# Pass Microsoft 70-643 Exam with 100% Guarantee

Free Download Real Questions & Answers **PDF** and **VCE** file from:

https://www.pass4lead.com/70-643.html

100% Passing Guarantee 100% Money Back Assurance

Following Questions and Answers are all new published by Microsoft Official Exam Center

Instant Download After Purchase

100% Money Back Guarantee

- 😳 365 Days Free Update
- 800,000+ Satisfied Customers

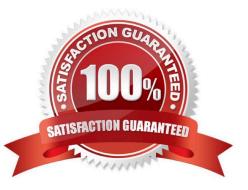

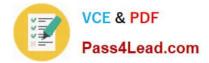

#### **QUESTION 1**

Your network contains three servers named Server1, Server2, and Server3. Server1 is located on a perimeter network. Server2 and Server3 are accessible from the internal network only.

Users connect to Server2 and Server3 to run RemoteApp programs.

You need to ensure that remote users can run the RemoteApp programs on Server2 and Server3. The solution must minimize the number of ports that must be opened on the internal firewall.

Which role service should you install on Server3?

- A. Remote Desktop Connection Broker (RD Connection Broker)
- B. Remote Desktop Web Access (RD Web Access)
- C. Remote Desktop Gateway (RD Gateway)
- D. Remote Desktop Session Host (RD Session Host)

Correct Answer: C

#### **QUESTION 2**

Your network contains two servers that run Windows Server 2008 R2. The servers are located on different IP subnets. You plan to configure the servers in a two-node failover cluster. You need to select the quorum model for the cluster.

The solution must ensure that users can access the cluster resources if a single node fails.

Which quorum model should you select?

A. No Majority: Disk Only

- B. Node and Disk Majority
- C. Node and File Share Majority
- D. Node Majority

Correct Answer: C

Quorum configuration choices

You can choose from among four possible quorum configurations:

Node Majority (recommended for clusters with an odd number of nodes) Can sustain failures of half the nodes (rounding up) minus one. For example, a seven node cluster can sustain three node failures.

Node and Disk Majority (recommended for clusters with an even number of nodes) Can sustain failures of half the nodes (rounding up) if the disk witness remains online. For example, a six node cluster in which the disk witness is online could

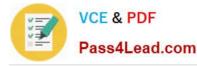

sustain three node failures. Can sustain failures of half the nodes (rounding up) minus one if the disk witness goes offline or fails. For example, a six node cluster with a failed disk witness could sustain two (3-1=2) node failures. Node and File

Share Majority (for clusters with special configurations) Works in a similar way to Node and Disk Majority, but instead of a disk witness, this cluster uses a file share witness.

Note that if you use Node and File Share Majority, at least one of the available cluster nodes must contain a current copy of the cluster configuration before you can start the cluster. Otherwise, you must force the starting of the cluster through

a particular node. For more information, see "Additional considerations" in Start or Stop the Cluster Service on a Cluster Node. No Majority: Disk Only (not recommended) Can sustain failures of all nodes except one (if the disk is online).

However, this configuration is not recommended because the disk might be a single point of failure.

Illustrations of quorum configurations

The following illustrations show how three of the quorum configurations work. A fourth configuration is described in words, because it is similar to the Node and Disk Majority configuration illustration.

Note:

In the illustrations, for all configurations other than Disk Only, notice whether a majority of the relevant elements are in communication (regardless of the number of elements). When they are, the cluster continues to function.

When they are not, the cluster stops functioning.

Two nodes out of three in communication: the duster runs

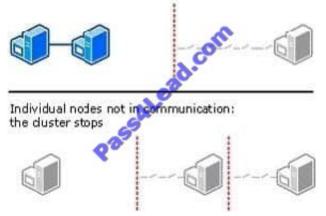

As shown in the preceding illustration, in a cluster with the Node Majority configuration, only nodes are counted when calculating a majority.

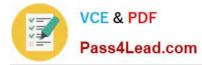

Two out of four nodes and witness disk in communication: the duster runs

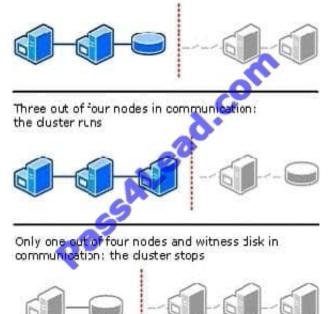

As shown in the preceding illustration, in a cluster with the Node and Disk Majority configuration, the nodes and the disk witness are counted when calculating a majority.

Node and File Share Majority Quorum Configuration In a cluster with the Node and File Share Majority configuration, the nodes and the file share witness are counted when calculating a majority. This is similar to the Node and Disk Majority quorum configuration shown in the previous illustration, except that the witness is a file share that all nodes in the cluster can access instead of a disk in cluster storage.

One node and the disk in communication: the cluster runs

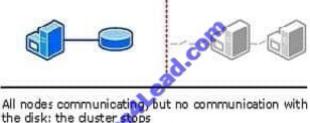

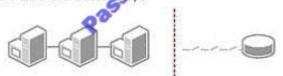

In a cluster with the Disk Only configuration, the number of nodes does not affect how quorum is achieved. The disk is the quorum. However, if communication with the disk is lost, the cluster becomes unavailable. Source: http://technet.microsoft.com/en-us/library/cc731739.aspx

#### **QUESTION 3**

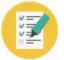

Your network contains 10 servers that have the Remote Desktop Session Host (RD Session Host) role service installed.

You install the Remote Desktop Gateway (RD Gateway) role service on a new server.

You need to ensure that users can access the RD Session Host servers by using the RD Gateway.

Which two actions should you perform? (Each correct answer presents part of the solution. Choose two.)

- A. Create a Remote Desktop resource authorization policy (RD RAP).
- B. Create a Remote Desktop connection authorization policy (RD CAP).
- C. Install the RD Session Broker role service.
- D. Install the Remote Desktop Web Access (RD Web Access) role service.

Correct Answer: AB

#### **QUESTION 4**

| Filter: Show all: 2 items |                 |             |        |      |                 |          |        |
|---------------------------|-----------------|-------------|--------|------|-----------------|----------|--------|
|                           | Quota Path      | % Used      | Limit  | Quot | Source Template | Match Te | Descri |
| Ξ                         | Source Template | : (2 items) |        | ALCO |                 |          |        |
| 0                         | D:\FTP1         | 0%          | 900 MB | Hard |                 |          |        |
| A                         | D:\FTP2         | 0%          | 500 MB | Hard |                 |          |        |

Your network contains a server that has Microsoft SharePoint Foundation 2010 installed.

You need to back up the server farm configuration.

The solution must minimize the size of the backup.

What should you select from Backup and Restore in Central Administration?

- A. From Granular Backup, click Export a site or list.
- B. From Granular Backup, click Perform a site collection backup.
- C. From Farm Backup and Restore, click Perform a backup.
- D. From Farm Backup and Restore, click Configure backup settings.

Correct Answer: C

From Central Administration -> Backup and Restore -> Farm Backup and Restore, click Perform a Backup:

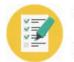

VCE & PDF

Pass4Lead.com

| 🕒 🕞 🗢 🔝 http://rjsp2                                     | 2010:5555/_admin/Backup.aspx                     | 💌 🖅 🗙 💽 Eing                             | P -                                                        |
|----------------------------------------------------------|--------------------------------------------------|------------------------------------------|------------------------------------------------------------|
| Be Edit Yew Favorite                                     | s Ioals Help                                     |                                          |                                                            |
| 🎽 Favorites 🛛 🝰 🏀 Sugo                                   | ested Sites 🔹 😰 Web Site Galery 🔹                |                                          |                                                            |
| 🔁 Perform a Backup - Step 1                              | of 2: Select Component to                        | 🖄 • 🗟 🚬 🖷 •                              | Page • Safety • Tgols • 🕡 • 🏾 ×                            |
| iite Actions + 👩                                         |                                                  |                                          | Ross Jackman -                                             |
| Security                                                 | Select the top-level component to b<br>contents. | ack up. You can also the the name of a V | Veb application to browse its                              |
| Upgrade and Migration                                    | Select Component                                 | Type                                     | Description                                                |
| General Application<br>Settings<br>Configuration Wizards | 🗇 🛛 Parm                                         | Farm<br>Configuration<br>Database        | Content and configuration<br>data for the entire server    |
| Configuration wizards                                    | SharePoint_Config                                | Configuration<br>Database                | farm.<br>Configuration data for the<br>entire server farm. |
|                                                          | Golutions                                        | Solutions                                | Collection custom solutions.                               |
|                                                          | 🗆 🖾 bamboo.calepdag/W                            | s.wsp Solution                           | Content and configuration<br>for custom solution.          |
|                                                          | 🖾 🛛 🖾 bamboaucore yesp                           | Solution                                 | Content and configuration<br>for custom solution.          |
|                                                          | E Bbenboarhelperwebp                             | arts.changepassword.wsp Solution         | Content and configuration<br>for custom solution.          |
|                                                          | Calibamboo.itproductivit                         | ypack.wsp Solution                       | Content and configuration<br>for custom solution.          |
|                                                          | 🗖 🚽 🖉 bamboo.logging.wsp                         | Solution                                 | Content and configuration<br>for custom solution.          |
|                                                          | 🗇 🗇 🗇 🗇 🗇                                        | set.wsp. Solution                        | Content and configuration<br>for custom solution.          |
|                                                          | 🗇 🖽 bamboo.ui.licensing.                         | visp Solution                            | Content and configuration<br>for custom solution.          |
|                                                          | Bhamboo.useraccount                              | .setup.webpart.wsp Solution              | Content and configuration<br>for custom solution.          |

On this page, components to be included in the farm backup are selected. A description of each component is included in the right-hand column. Select the components to be backed up, then click Next.

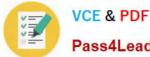

### https://www.pass4lead.com/70-643.html

2022 Latest pass4lead 70-643 PDF and VCE dumps Download

Pass4Lead.com

|                                                          |                                                                                                    | Internet Explorer provided by Bamboo Solutions | - 6 3       |  |
|----------------------------------------------------------|----------------------------------------------------------------------------------------------------|------------------------------------------------|-------------|--|
| 🧿 🕗 🗢 🛄 http://rjsp:                                     | 2010:5555/_admin/StartBackup.aspx?backupselec                                                                                                    | t=Fari 💌 😚 🗶 💽 Eing                            | P -         |  |
| Favorites 🛛 🍰 🍘 Suge                                     | gested Sites 🔹 😰 Web Sike Gellery 🔹                                                                                                    |                                                |             |  |
| Perform a Backup - Step 2                                | of 2: Select Backup Options                                                                                                    | 🏠 • 🔂 - 🖂 👼 • Bage • Safety •                  | Tgols - 🔞 - |  |
| ite Actions 👻 👩                                          |                                                                                                    | Ross Ja                                        | ackman +    |  |
| General Application<br>Settings<br>Configuration Wizards | Backup Type<br>Specify which type of backup to start:<br>Full - backs up the selected<br>content with all history.<br>Differential - backs up all changes<br>to the selected content since the<br>lest full backup.                                                                                | Backup Type:<br>@ Full<br>C Differential       |             |  |
|                                                          | Back Up Only Configuration Settings<br>Specify whether to back up only the<br>configuration settings for the store without<br>content. Choose this feature to restore<br>configuration settings or to for different<br>farm. By default, both configuration<br>settings and contentiare backed up. | Data to back up:                               |             |  |
|                                                          | Backup File Location<br>Each backup job is stored in a separate<br>folder in the location you specify, and each<br>object is backed up to an individual file in<br>that folder. Learn about backup locations.                                                                                      |                                                |             |  |
| one                                                      |                                                                                                    | Trusted stes   Protected Mode: Off             | + 100% +    |  |

Source: http://community.bamboosolutions.com/blogs/sharepoint- 2010/archive/2010/12/03/sharepoint-2010-cookbookbacking-up-datapart-1-farm-backup.aspx

#### **QUESTION 5**

Your network contains a server named Server1 that runs Windows Server 2008 R2. Server1 has the Streaming Media Services role and the Web Server (IIS) role installed.

You have a confidential media file.

You need to ensure that the media file streams are encrypted.

Which protocol should you configure?

A. HTTPS

- B. IPSec
- C. Microsoft Media Server (MMS)
- D. real-time streaming protocol (RTSP)

Correct Answer: B

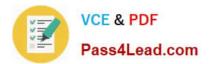

Latest 70-643 Dumps

70-643 PDF Dumps

70-643 Exam Questions

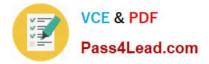

To Read the Whole Q&As, please purchase the Complete Version from Our website.

# Try our product !

100% Guaranteed Success
100% Money Back Guarantee
365 Days Free Update
Instant Download After Purchase
24x7 Customer Support
Average 99.9% Success Rate
More than 800,000 Satisfied Customers Worldwide
Multi-Platform capabilities - Windows, Mac, Android, iPhone, iPod, iPad, Kindle

We provide exam PDF and VCE of Cisco, Microsoft, IBM, CompTIA, Oracle and other IT Certifications. You can view Vendor list of All Certification Exams offered:

### https://www.pass4lead.com/allproducts

## **Need Help**

Please provide as much detail as possible so we can best assist you. To update a previously submitted ticket:

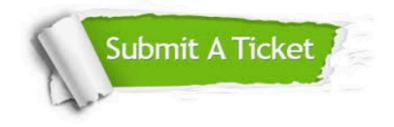

#### **One Year Free Update**

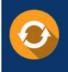

Free update is available within One Year after your purchase. After One Year, you will get 50% discounts for updating. And we are proud to boast a 24/7 efficient Customer Support system via Email.

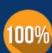

Money Back Guarantee To ensure that you are spending on quality products, we provide 100% money back guarantee for <u>30 days</u>

from the date of purchase

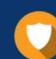

#### Security & Privacy

We respect customer privacy. We use McAfee's security service to provide you with utmost security for your personal information & peace of mind.

Any charges made through this site will appear as Global Simulators Limited. All trademarks are the property of their respective owners. Copyright © pass4lead, All Rights Reserved.